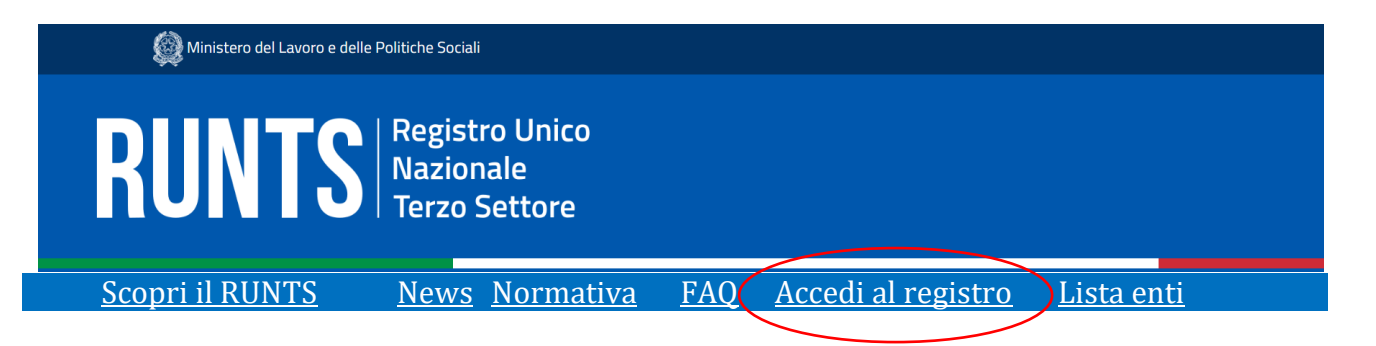

Prima ancora di accedere al RUNTS occorre avere a disposizione i seguenti "ingredienti", magari nel PC che si sta usando per il collegamento:

- 1) Codice fiscale e denominazione dell'Avis OdV, sede legale, recapito telefonico, PEC;
- 2) Nome, cognome, codice fiscale, data di nascita, stato, provincia e comune di nascita, cittadinanza, sesso di:
	- a. Presidente,
	- b. Vicepresidente,
	- c. amministratore (tesoriere in Avis),
	- d. segretario,
	- e. membri del consiglio direttivo,
	- f. Presidente del collegio dei sindaci (revisori dei conti poi addetti al bilancio in Avis),
	- g. sindaci.
- 3) Codice Fiscale di Avis comunali e di Base per le Avis "superiori".
- 4) Numero di soci (associati in Avis)
- 5) Data dell'ultima assemblea elettiva (nomina dei consiglieri e dei sindaci)
- 6) Data del primo consiglio elettivo (nomina del presidente e delle altre cariche)
- 7) Data della prima riunione elettiva dei sindaci (nomina del Presidente)
- 8) SPID del Presidente
- 9) Firma digitale del Presidente

I documenti da allegare devono essere in formato PDF/A.

Consiglio di scaricare da internet il programma LibreOffice, gratuito; dopo l'installazione (richiede il riavvio e successivo completamento installazione) caricate il file PDF quindi da "File-Esporta nel formato PDF" selezionate  $\sqrt{\ }$ Archivio PDF/A-1a (ISO 19005-1)

In fase di asportazione dovete cambiare nome in quanto il programma non può sovrascrivere il file su cui sta lavorando (io aggiungo A finale).

Documenti essenziali per l'iscrizione sono:

- 10) L'atto costitutivo in PDF/A con data di costituzione (in assenza il Presidente può redigere una dichiarazione sostitutiva dell'atto di notorietà);
- 11) lo statuto registrato (con i timbri) scannerizzato e salvato in PDF/A con data di approvazione assembleare;
- 12) il bilancio modello D del 2021 (comprendente anche il 2020)
- 1. Video tutorial per deposito bilancio e variazione dati sul RUNTS: [https://www.cantiereterzosettore.it/video-facciamola-semplice/;](https://eur01.safelinks.protection.outlook.com/?url=https%3A%2F%2Fmandrillapp.com%2Ftrack%2Fclick%2F30367523%2Fwww.cantiereterzosettore.it%3Fp%3DeyJzIjoiV2xMT0J5dGljVEY3TzlkRF9ReDhicm95Sm9ZIiwidiI6MSwicCI6IntcInVcIjozMDM2NzUyMyxcInZcIjoxLFwidXJsXCI6XCJodHRwczpcXFwvXFxcL3d3dy5jYW50aWVyZXRlcnpvc2V0dG9yZS5pdFxcXC92aWRlby1mYWNjaWFtb2xhLXNlbXBsaWNlXFxcL1wiLFwiaWRcIjpcIjJmZTk3Yzg4OTViMjRkNmViZDhmMTI5M2VlYzUwYTQ2XCIsXCJ1cmxfaWRzXCI6W1wiMDJkMjBkN2Y5MDA3MzdlM2FkNjNlYmE1MzJiYmMzMzBmMDBlNDVhMVwiXX0ifQ&data=05%7C01%7Cf.zappaterra%40avis.it%7C257aefab424c46601ccc08daf333c32f%7Cc5fdf67ac0c442fcabc8e505d9c8ec08%7C0%7C0%7C638089701393993733%7CUnknown%7CTWFpbGZsb3d8eyJWIjoiMC4wLjAwMDAiLCJQIjoiV2luMzIiLCJBTiI6Ik1haWwiLCJXVCI6Mn0%3D%7C3000%7C%7C%7C&sdata=9414au3WUzzSYuzS87j1RMEkAfAK7%2Bmvs4jwxrHPXAQ%3D&reserved=0)

### <https://servizi.lavoro.gov.it/runts>

Ufficio provinciale Registro Unico del Terzo Settore - Trento Sostituto Direttore Ufficio: Elisabetta Ambrogetti Indirizzo: Piazza Dante 15 38122 Trento Telefono: 0461/494035 Posta elettronica: runts@provincia.tn.it Posta elettronica certificata: runts@pec.provincia.tn.it

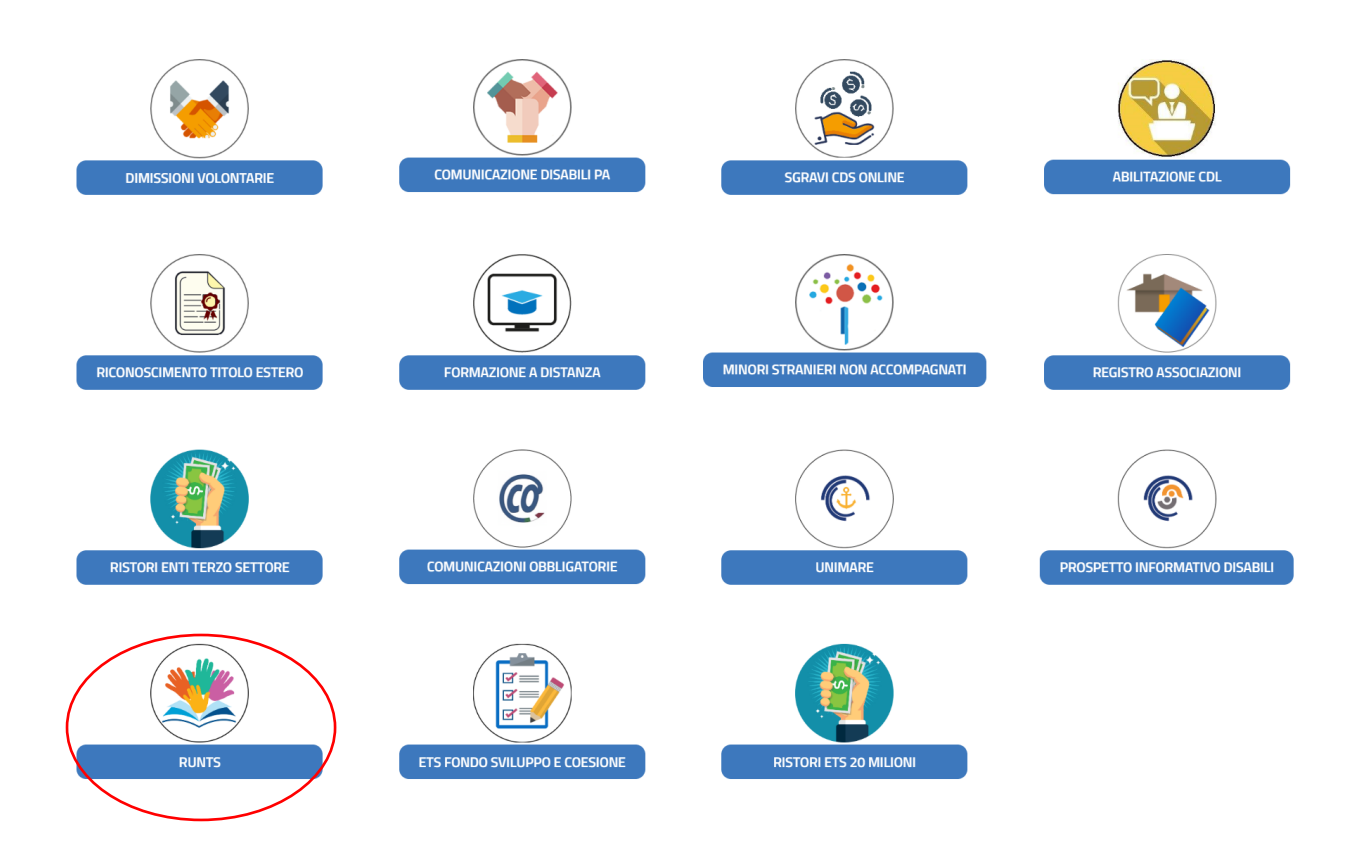

Nella Home vi trovate un bottone per la lista degli Enti iscritti (se volete cercarvi), altrimenti due comparti: **PRATICHE INVIATE BOZZE** 

Se non trovate la vostra Avis in bozza, agite sul + di richiedi dove trovate una serie di opzioni.

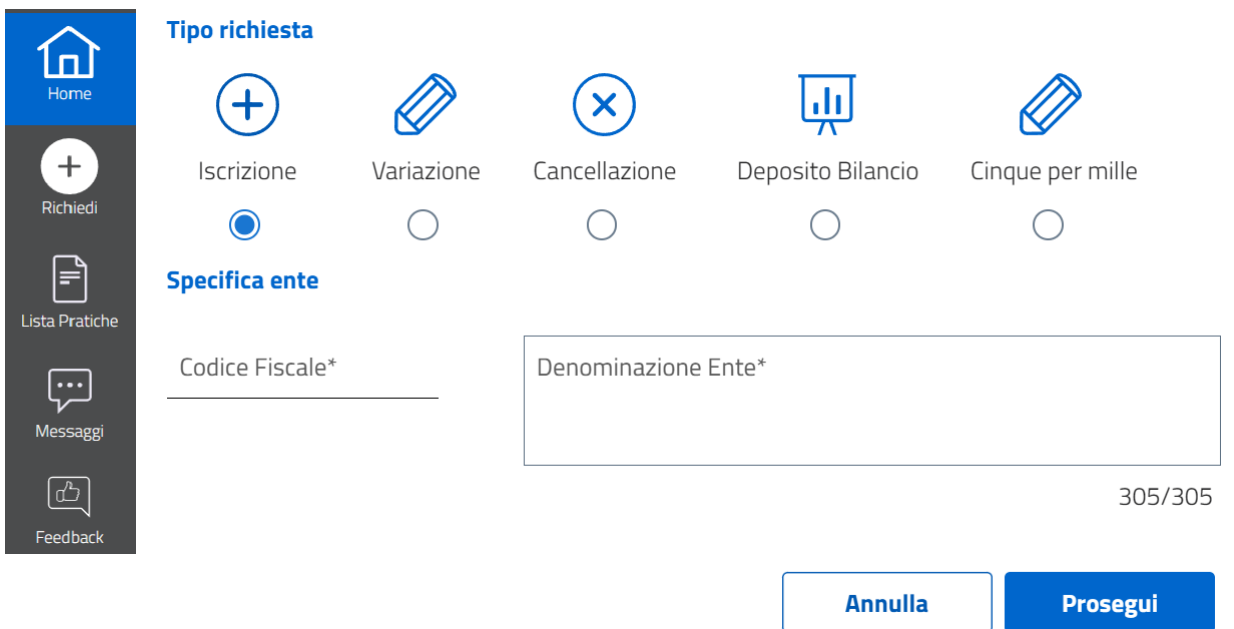

Inserite il codice fiscale in modalità "Iscrizione", la risposta dovrebbe essere circa "è già iscritto un altro ente con lo stesso codice", allora passate a "Variazione" ed in bozze compare la vostra Avis che potete aprire per modificarla. Le aree/step sono 4:

**ODATI PRINCIPALI | QULTERIORI INFORMAZIONI | GALLEGATI | QINVIA** Le sezioni dei dati principali sono modificabili agendo su "modifica" oppure sui ; potete salvare la singola sezione, se è previsto il tasto oppure in alto a destra trovate: ATTENZIONE, la prima icona salva, la seconda elimina (si ricomincia da capo) e la terza ripristina (si torna al formato prima delle modifiche).

### DATI PRINCIPALI

### Dati Ente

**Sezione :** ORGANIZZAZIONI DI VOLONTARIATO **Iscrizione come rete associativa : NO Denominazione:** AVIS xxxxxxx **Forma abbreviata denominazione: Codice Fiscale :** xxxxxxxxxxxxxx **Partita IVA : Sito Internet:** [HTTPS://xxxxx.IT](https://xxxxx.it/) **Telefono:** xxxxx **Forma giuridica:** ASSOCIAZIONE **Email PEC:** [xxxx@PEC.AVIS.IT](mailto:xxxx@PEC.AVIS.IT) **N. soci (persona fisica):** xxxxx **Atto costitutivo:** xx/xx/xxxx **Costituzione / Patrimonio destinato: Ultimo aggiornamento statutario:** xx/xx/2022

### **Dichiarante**

Generalmente è il presidente: nome – cognome – in qualità di: **soggetto legittimato per l'aggiornamento/deposito** – C.F. – indirizzo PEC (metterei quello dell'Avis) – telefono

#### Sede Legale

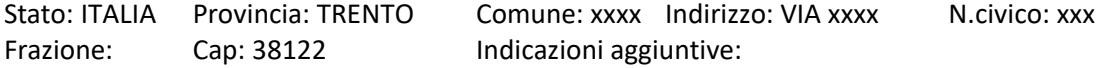

#### Persona

Sono gli associati persone fisiche, dovreste trovare il Presidente con dati da integrare, indicando fra l'altro che SI è il rappresentante legale dell'Ente.

Nel riquadro inferiore trovate Carica 1: potete lasciare presidente, inserendo la data di nomina (primo Consiglio).

Nel riquadro "Poteri e limitazioni della carica" aggiungete "PRESIEDE AVIS COMUNALE, NE HA LA RAPPRESENTANZA LEGALE ED HA LA FIRMA SOCIALE DI FRONTE AI TERZI ED IN GIUDIZIO. CONVOCA E PRESIEDE ASSEMBLEA COMUNALE DEGLI ASSOCIATI, IL CONSIGLIO DIRETTIVO COMUNALE E UFFICIO DI PRESIDENZA."

Se aggiungete altro fate attenzione che non accetta apostrofo ed altri caratteri speciali.

Se agite sul tasto "Aggiungi" potete inserire via via tutti i consiglieri. Considerate che dovete rispondere SI alla persona fisica, non sempre gli va bene il sesso per cui si deve rifare più volte.

Per le cariche non accetta subito "vicepresidente", "amministratore", ma si deve aggiungere come seconda carica "membro consiglio direttivo", allora si può salvare tutto.

Fra le opzioni non è stato previsto il "Segretario" per cui si sceglie altro "specificato in poteri" ed aggiungete nell'area poteri: SEGRETARIO VERBALIZZANTE ESECUTIVO E CONSIGLIO DIRETTIVO. Anche in questo caso si deve aggiungere la seconda carica come "membro consiglio direttivo".

Anche per i consiglieri non basta membro consiglio direttivo, ma occorre ripetere 2 volte la carica o inserire, ad es., socio.

#### Compagine sociale – persone non fisiche

Serve ad inserire Avis Comunali o di base; propone un modello excel da cui scaricare l'Ente, che, non sempre si trova, per cui si procede manualmente inserendo denominazione, C.F. ed inserendo la carica di "socio".

#### Numero forza lavoro e volontari

Lavoratori dipendenti e/o parasubordinati: 0 Volontari iscritti nel registro dell'ente: xxxx Volontari provenienti da altri enti: 0 Da inserire solo il numero di volontari risultanti dal libro soci.

#### Attività

Ente non commerciale: SI Sono previste da statuto attività diverse? NO **Attività di interesse generale - classificazione ICNPO:** Attività 1: 3000 - SANITA'

### **Attività di interesse generale – art. 5 comma 1 d.lgs. 117/2017:**

Attività 1: B - Interventi e prestazioni sanitarie

Attività 2: U - Beneficenza, sostegno a distanza, cessione gratuita di alimenti o prodotti o erogazione di denaro, beni o servizi a sostegno di persone svantaggiate o di attività di interesse generale a norma del presente articolo

Attività 3: W - Promozione e tutela dei diritti umani, civili, sociali e politici, nonché dei diritti dei consumatori e degli utenti delle attività di interesse generale di cui al presente articolo, promozione delle pari opportunità e delle iniziative di aiuto reciproco, incluse le banche dei tempi e i gruppi di acquisto solidale Attività 4: Y - Protezione civile

### **Attività esercitate previste nell'art. 6 (codici ISTAT):**

Dalle opzioni di interesse generale scegliere come su indicato e premere sul tasto "aggiungi" affinché la scelta diventi effettiva. Non inserirei nulla in riferimento dell'art. 6.

#### ULTERIORI INFORMAZIONI

### Cinque per mille

### **Accreditamento del 5/1000**: NO

Per chi è inserito fra gli enti con diritto al 5/1000 deve aprire specifica richiesta e compilare il quadro.

### Organi di amministrazione, di controllo e revisione

In questo caso si deve premere prima il tasto aggiungi in basso a destra. Con la data dell'ultima assemblea elettiva si inserisce

Data nomina Tipo organo nego nego n. componenti effettivi in carica **Xx/xx/2021** CONSIGLIO DIRETTIVO xx

**Xx/xx/2021** ORGANO DI REVISIONE COLLEGIALE x

### Affiliazione / adesione ente associativo

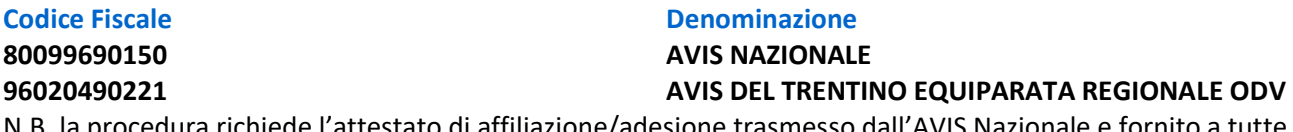

N.B. la procedura richiede l'attestato di affiliazione/adesione trasmesso dall'AVIS Nazionale e fornito a tutte le Avis dall'Equiparata Regionale del Trentino.

#### Procedure in corso

Riguarda l'apertura di procedure tipo scioglimento, fusione, scissione, ecc. che non interessano ora.

### Personalità giuridica

Prevede una "Acquisizione contestuale" con data di riconoscimento, estremi del riconoscimento e indicazione del Patrimonio netto.

### **Note**

Informazioni supplementari: Note uso ufficio:

### Dati Prima Iscrizione

Data Iscrizione: xx/xx/20xx Numero Registrazione: - Ufficio Registrazione: ALBO ODV Sono dati trasmigrati dall'albo del volontariato

#### *SALLEGATI*

### Premendo il tasto "Aggiungi" si apre la finestra a lato, mediante la freccia si seleziona il tipo di documento (atto costitutivo, statuto), lo si seleziona dal PC quindi si conferma per l'acquisizione del documento, che deve essere nel formato PDF/A come indicato sopra.

Selezionando "dichiarazione" si allega l'attestato di adesione ad Avis Nazionale

Una volta caricati tutti i documenti da allegare si può passare all'ultima fase.

### Deposito Bilancio

Home - + scelta "Deposito bilancio" ed inserimento codice fiscale dell'Avis.

Viene richiesto l'anno a cui si riferisce (2021), ripropone i dati del dichiarante per il quale occorre confermare in qualità di: **soggetto legittimato per l'aggiornamento/deposito**.

Passando alla sezione 2 Allegati, agendo sul tasto "aggiungi allegati" si apre una finestra analoga a quella immediatamente sopra; si seleziona il tipo di documento (bilancio), il bilancio nel solito formato PDF/A e si carica mediante "Conferma".

### L'istanza 5/1000

Home - + scelta "Cinque per mille" ed inserimento codice fiscale dell'Avis.

Ripropone il dichiarante, richiede la spunta su "□ Accreditamento 5/1000", l'IBAN su cui viene effettuato il versamento e la Provincia Tesoreria.

#### **A**INVIA

**…**

#### Riepilogo

**Sono stati modificati i seguenti riquadri**

## Modello da firmare

 $\Box$ Il sottoscrittore dichiara ai sensi degli artt. 46, 47 e 76 del D.P.R. 445 del 2000, che i dati riportati nella presente istanza al RUNTS sono veritieri e corrispondenti a quanto personalmente accertato, che le copie dei documenti allegate sono conformi agli originali. [\(D.P.R. 445 del 2000\)](https://www.parlamento.it/parlam/leggi/deleghe/00443dla.htm)

#### **Attenzione**

Il modello firmato deve avere lo stesso nome del file scaricato ed essere firmato con firma CADES (estensione '.pdf.p7m')

Se si ritorna ai dati principali, ai dati opzionali oppure agli allegati, sarà necessario riscaricare il modello da firmare e il precedente non sarà più valido

 $\sqrt{k_1}$  Scarica modello

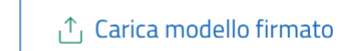

Scaricato il modello (Distinta\_xxxxxx.pdf) con il riepilogo di tutte le azioni effettuate, NON si deve modificare, né rinominare, solo deve essere firmato in CAdES (estensione del file ".pdf.p7m"). Quindi si carica il modello firmato agendo sull'apposito bottone e si invia.

Sia il deposito del bilancio che l'eventuale istanza 5/1000 si concludono con un riepilogo che si scarica, si firma e si ricarica nello stesso modo e si invia.

Dopo l'invio quello che era in **BOZZE** passa alle **PRATICHE INVIATE.**

L'ufficio, una volta esaminati i documenti ed in particolare lo statuto depositato, darà atto dell'iscrizione al RUNTS tramite PEC.

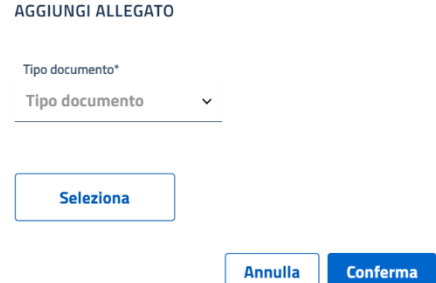

**Ottenimento della personalità giuridica da parte di associazione non riconosciuta mediante l'iscrizione al RUNTS e da parte di associazione non riconosciuta che già possieda la qualifica di ETS.**

## **Massima n 5 del 12 gennaio 2021 del Consiglio Notarile di Milano**

*La deliberazione dell'assemblea di un'associazione non riconosciuta di conseguire la qualifica di ETS con personalità giuridica richiede il quorum previsto per le modifiche statutarie ed è soggetta ai controlli previsti dall'art. 22 del Codice del terzo settore: pertanto, con l'istituzione del Registro unico del terzo settore, il notaio che abbia ricevuto il relativo verbale è tenuto a verificare la sussistenza delle condizioni a tali fini previste dalla legge, compreso il patrimonio minimo, e a depositare i documenti nel RUNTS entro venti giorni.*

*In particolare, trattandosi di ente già operante, il cui patrimonio comprende poste attive e passive, la verifica patrimoniale presuppone necessariamente la presentazione di una relazione giurata di un revisore legale aggiornata a non più di 120 giorni, dalla quale emerga un patrimonio netto non inferiore ad euro15.000,00. Non trattandosi di un'operazione di trasformazione, detta perizia non richiede l'elenco dei creditori dell'ente.*

*Qualora l'associazione che intende conseguire la personalità giuridica sia già iscritta al RUNTS, ancorché non siano necessarie modifiche statutarie, fermo restando l'ambito del controllo del notaio, la relativa competenza è comunque dell'assemblea ed il quorum deliberativo quello richiesto per le modifiche statutarie.*

*Il mutamento del regime giuridico che deriva dall'ottenimento della personalità giuridica non comporta liberazione dalla responsabilità personale e solidale per le obbligazioni pregresse di chi ha agito in nome e per conto dell'associazione, ai sensi dell'art. 38 c.c.*

#### **Motivazione**

Il combinato disposto dell'art. 22 del Codice del Terzo Settore e dell'art. 18 del decreto del Ministero del Lavoro e delle Politiche sociali del 15 settembre 2020pone a carico del notaio, che abbia verbalizzato la decisione assembleare di un'associazione non riconosciuta con la quale essa abbia deciso di ottenere la personalità giuridica e di acquisire la qualifica di ETS, l'obbligo di procedere alla verifica della sussistenza delle condizioni prescritte dalla legge e, in caso di esito positivo di tale verifica, quello di chiedere l'iscrizione nel Registro entro i successivi 20 giorni. La decisione necessita, infatti, della forma dell'atto pubblico, come stabilito dall'art. 22, comma 6, CTS in ossequio al principio affermato dall'art. 14 c.c.

…

Anche quando la decisione di ottenere la personalità giuridica sia assunta da un'associazione già iscritta al RUNTS e la delibera assembleare non contenga modifiche statutarie (come possibile, in considerazione dell'identica disciplina che il CTS riserva a tutte le associazioni, dotate o meno di personalità giuridica) si ritiene necessaria una deliberazione dell'assemblea: per effetto del conseguimento della personalità giuridica, infatti, viene modificato il regime di responsabilità di coloro che agiscono in nome e per conto dell'ente, l'efficacia delle eventuali future modifiche statutarie e delle più importanti decisioni degli associati viene subordinata ad una verifica esterna e l'ente si sottopone alle regole stabilite dall'art. 22, quinto comma, CTS per la conservazione del patrimonio minimo. Tali cambiamenti, anche se non richiedono modifiche statutarie, mutano sensibilmente le regole dell'associazione e richiedono, quindi, il quorum deliberativo stabilito dal secondo comma dell'art. 21 c.c., oppure il diverso quorum richiesto dallo statuto per le modifiche statutarie.

#### **Nomina di un nuovo presidente Avis dopo assemblea elettorale o per dimissioni**

Si trasmettono alla PEC **runts@pec.provincia.tn.it** i dati del nuovo Presidente: nome, cognome, codice fiscale, data di nascita, in qualità di: **soggetto legittimato per l'aggiornamento/deposito –** indirizzo PEC – telefono affinché venga effettuata la modifica informatica.

# **Adempimenti periodici**

- 1. **entro il 30 giugno di ogni anno**, depositare al RUNTS (Nota n. 5941 del 5 aprile 2022):
	- a. il bilancio economico,
	- b. i rendiconti delle raccolte pubbliche di fondi (se effettuate),
	- c. il bilancio sociale (se redatto);
- 1. **aggiornamenti, entro 30 giorni dalla modifica,** (Circolare 9 del 21 aprile 2022 e art.8, c.6, lettere da b) a n) del DM 106/2020)
	- a. variazione della sede legale, del legale rappresentante o degli altri titolari di cariche sociali,
	- b. del numero dei soci o associati cui è riconosciuto il diritto di voto, distinti per: numero di persone fisiche, identificativi di enti non persone fisiche;
	- c. numero di lavoratori dipendenti e/o parasubordinati con apertura di posizione assicurativa;
	- d. numero dei volontari iscritti nel registro dei volontari dell'ente;
	- e. numero dei volontari degli enti aderenti di cui esse si avvalgono);
	- f. Enti aderenti (se ente di secondo livello)
	- g. Affiliazione ad una rete associativa

### 2. **depositare, entro 30 giorni dalla relativa delibera**:

- a. le modifiche dello statuto;
- b. I provvedimenti di trasformazione, fusione, scissione, liquidazione e scioglimento dell'ente;
- c. i provvedimenti del giudice che ordinano lo scioglimento, la cancellazione, l'estinzione dell'ente;
- d. la dichiarazione di accreditamento al 5x1000 (se successiva all'iscrizione al RUNTS);
- e. la comunicazione della perdita della natura non commerciale dell'ente, entro 30 giorni dalla chiusura del periodo di imposta in cui essa si e verificata;
- f. in caso di riduzione del numero minimo di associati, aggiornare l'informazione entro 30 giorni dal verificarsi dell'evento;
- g. aggiornare il numero di associati, di lavoratori e volontari entro il 30 giugno di ogni anno con riferimento al 31 dicembre precedente

Del deposito degli atti, oltre che della completezza e veridicità delle informazioni, sono responsabili il rappresentante legale e gli amministratori.

Se il deposito degli atti o l'aggiornamento delle informazioni non avviene entro i termini di legge:

l'ufficio del RUNTS diffida l'ente ad adempiere («messa in mora»), assegnandogli un termine massimo di 180 giorni: se non adempie, l'ente è cancellato dal RUNTS.

È prevista una sanzione amministrativa pecuniaria per gli amministratori, sulla base dell'art. 2630 del c.c. (da 103 a 1.032 euro: ridotta ad 1/3 se l'adempimento avviene nei 30 giorni successivi alla scadenza; aumentata di 1/3 se si tratta di omesso deposito dei bilanci)

Fabrizio Zappaterra

Vicepresidente Avis del Trentino Equiparata Regionale, OdV